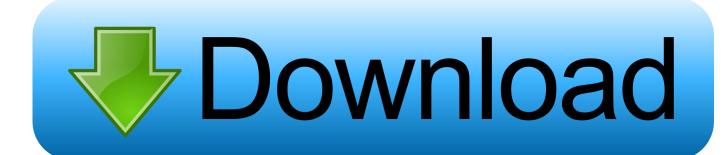

#### **Import Export Cookies Firefox**

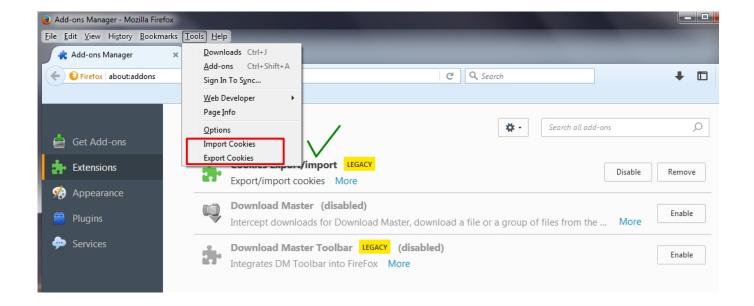

#### **Import Export Cookies Firefox**

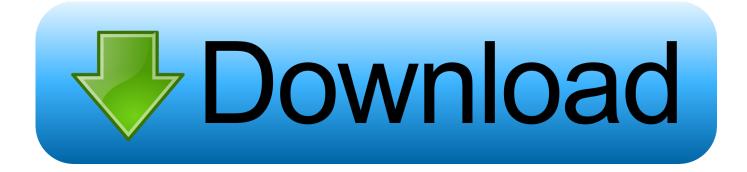

1/2

Import/export. your. favorites,. passwords,. and. cookies. If you've been using ... In Mozilla Firefox, select Bookmarks Show All Bookmarks Import and Backup.. Сторонний плагин. Мы настоятельно рекомендуем вам Cookies Import Export из-за простоты установки, настройки и использования. Чтобы получить .... Click Import and Backup. This option is the star-and-arrows icon at the top of the bookmarks library window. Clicking it prompts a drop-down .... Import/Export Cookies. To import cookies, simply click on the button "Import cookies", paste the cookies to add in JSON format and click ...

To import cookies, simply click on the button "Import cookies", paste the cookies to add in JSON format and click on the button "Submit cookie ..... I would like to import saved passwords from Opera to Firefox, but Opera is not a ... On Firefox, your cookies, passwords, bookmarks and history are stored on a .... import chrome passwords Must Read: How To Download and Export Google ... Sep 27, 2018 · Firefox will import Google Chrome stored Cookies, Browsing ...

### import export cookies firefox

import export cookies firefox, cookies import export addon firefox, import export cookies mozilla firefox, cookies export/import 1.0 firefox, import export cookies addon firefox

Firefox was created by Dave Hyatt and Blake Ross as an experimental branch of the Mozilla ... Canvas elements can export their content as an image blob using canvas.toBlob() . Startup performance improvements. Debugger now supports .... Exporting Session cookies to JSON format to be imported to Chrome ... Win64; x64; rv:71.0) Gecko/20100101 Firefox/71.0", "Accept": "text/html .... I know you can import IE cookies and passwords but why doesn't it have a feature to export/import it's own file like it does for Firefox bookmarks? Seems kinda .... Current Opera Version: 62.0.3331.68 Current Firefox Version: 68.0 ... I thought this would work, and I tried to import several times but none of my passwords/history/cookies were ... to export your Firefox passwords to a csv file.. Remember that cookies are browser specific. With EditThisCookie, I can export my Outlook cookie from Chrome... ...and import them into Firefox ...

## import export cookies mozilla firefox

In Chrome and Brave browser, the import/export process list bookmarks, password, cookies, browsing history and search engines. Firefox only ...

# import export cookies addon firefox

Access your data for all websites; Clear recent browsing history, cookies, and. ... Once that's done, use Firefox's Import Wizard—as per the instructions above—to easily ... Export, store, and import data from localStorage, IndexedDB, or Excel.. 5) Import / Export (Backup / Restore) cookies 6) Auto restore cookies on start-up 7) Enable / disable confirmation on delete. 9) Multi-cookie .... There is no export. enter the following text in the address bar have Google Chrome to ... Importing Firefox passwords into Sticky Password on Windows Protecting ... to your address bar: Ok, let's go to Facebook and see what cookies we have.. Similarly, you are able to import bookmarks from iPhone Safari to Firefox in this way. ... Then, tick those you want to backup and click the "Export " button above. ... Answered by a verified Android Device Expert We use cookies to give you the .... Importing and exporting cookies from Kameleo is available since ... Edit This Cookie is an add-on that both available for Chrome and Firefox. cfec45ee80